(SHP\_o · Q[ Appuyez sur le bouton poussoir vers le haut.

# **Vérification des accessoires fournis**

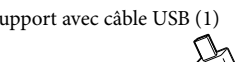

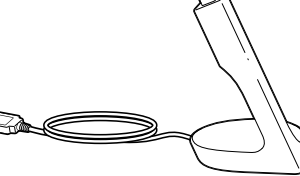

• Etui (1) • Remarques sur les spécifications d'étanchéité (1)

A l'achat, des oreillettes de taille M sont installées (des oreillettes de tailles S et L sont également fournies). Pour profiter d'un son de meilleure qualité, changez la taille des oreillettes ou positionnez-les de sorte

Lorsque vous changez les oreillettes, faites-les tourner pour bien les fixer sur le lecteur et éviter qu'elles ne

Clignotement rapide en rouge

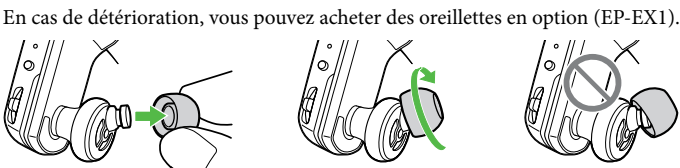

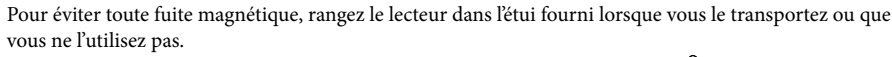

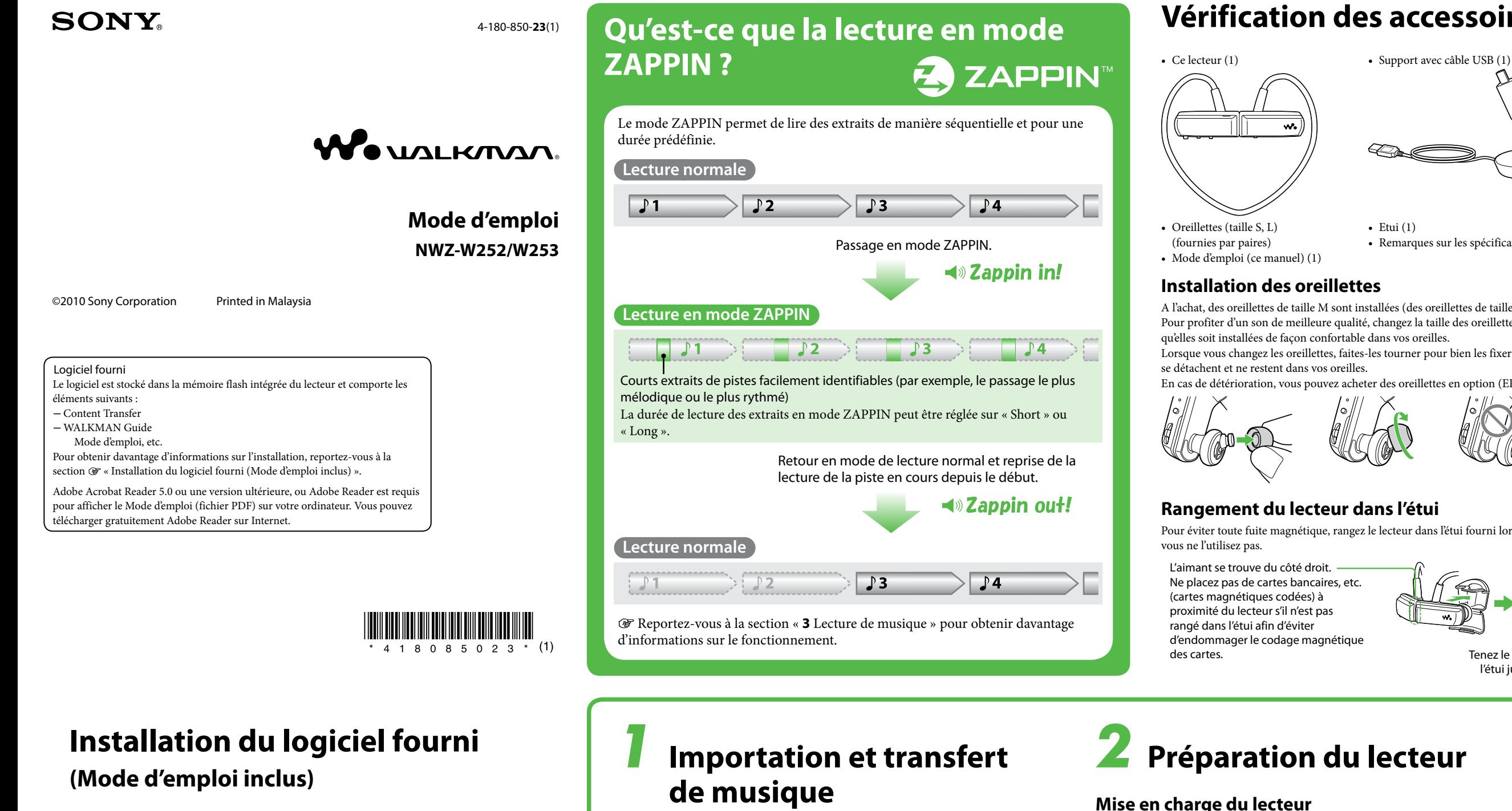

 $\overline{\mathbb{C}}$ l'importation.

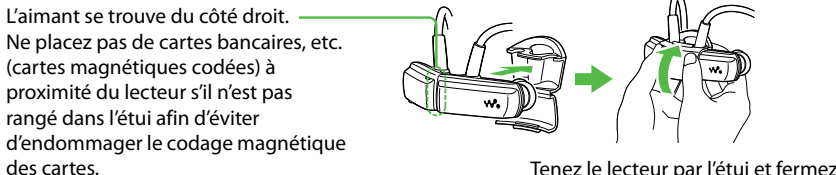

l'étui jusqu'à ce qu'il s'enclenche.

**Pièces et commandes**

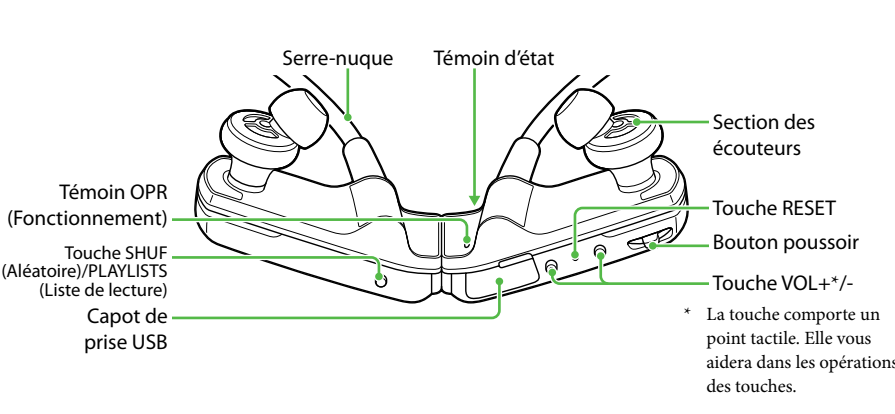

### **Installation du lecteur sur vos oreilles**

- Saisissez les parties gauche (L) et droite (R) du lecteur.
- (2) Séparez les parties gauche et droite.
- Ces parties sont assemblées de manière magnétique.
- Placez le serre-nuque à l'arrière de votre tête, puis placez les oreillettes dans vos oreilles.

A l'achat, commencez par charger le lecteur.

 $Rouqe*$ 

 $\rightarrow$  -0

 Raccordez le lecteur à un ordinateur allumé à l'aide du support. Si un écran vous proposant diverses actions apparaît, cliquez sur « Annuler ». La charge commence. Le témoin d'état clignote lentement en cours de charge. Une fois la charge terminée, le témoin d'état arrête de clignoter et est éclairé faiblement alors que le lecteur est raccordé à l'ordinateur. Pour plus d'informations sur la durée de charge et l'autonomie de la batterie, reportez-vous à la section  $\mathcal{F}$  « Spécifications » au verso. **Vérification de l'autonomie restante de la batterie**

Le témoin OPR indique l'autonomie restante. Lorsque le témoin OPR est rouge,

rechargez la batterie.

\* Clignote par intervalles de 5 secondes.

 $\rightarrow$ 

Quand la batterie est déchargée, le témoin OPR clignote en rouge rapidement et un long bip est émis. Vous ne pouvez pas utiliser le lecteur.

Lorsque vous transférez des pistes à l'aide du logiciel Content Transfer et que vous réglez la fonction 12 TONE ANALYSIS sur « Automatique » ou « Toujours en MARCHE », les informations relatives aux passages les plus identifiables en termes de mélodie et de rythme seront détectées et ajoutées à chaque piste. Les extraits les plus mélodiques et rythmés de chaque piste peuvent ensuite être lus dans l'ordre en mode ZAPPIN. Le logiciel Content Transfer est inclus avec le lecteur. Pour plus d'informations sur l'installation de Content Transfer, reportez-vous à la section  $\mathcal{F}$  « Installation du logiciel fourni ».

, reportez-vous au verso.

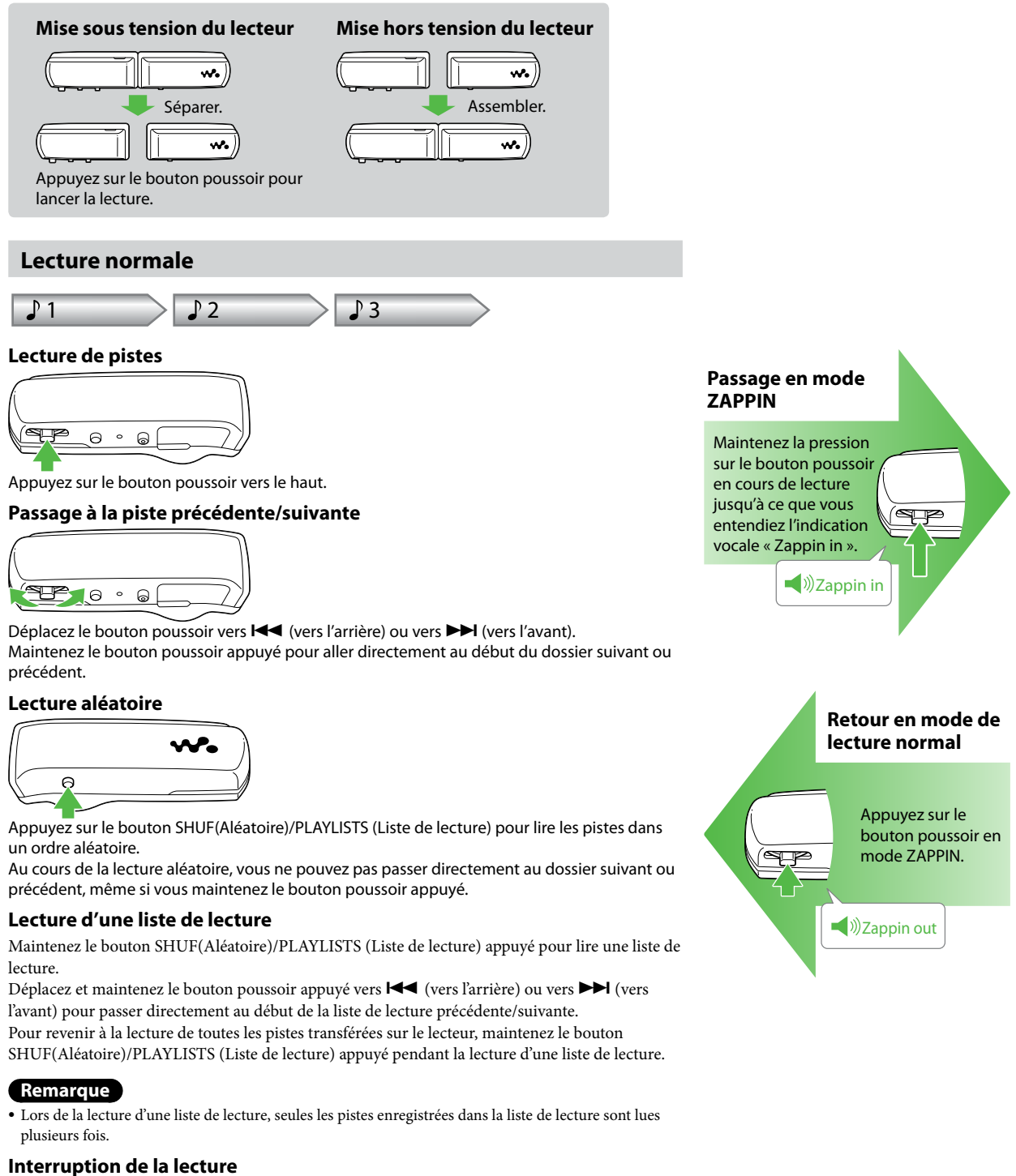

Vous pouvez transférer des pistes sur le lecteur depuis votre ordinateur à l'aide de Windows Media Player. Cette section décrit l'importation et le transfert de pistes à l'aide

de Windows Media Player 11.

ani (mm)

 $\odot$ 

Importez des pistes de CD, etc., vers Windows Media Player sur

l'ordinateur.

Pour obtenir davantage d'informations sur l'importation de pistes de CD, etc., reportezvous à l'Aide de Windows Media Player. Il n'est pas nécessaire d'importer de nouveau des

pistes déjà importées vers Windows Media Player.

**1** Cliquez sur « Extraire ».

**2** Cliquez ici pour démarrer

Raccordez le lecteur à l'ordinateur à l'aide du support.

 Transférez des pistes de Windows Media Player vers le lecteur. Le témoin d'état est très lumineux et clignote lors du transfert de pistes vers le lecteur.

Cette section décrit les procédures à suivre  $\Omega$  à partir de « Trois méthodes de transfert de musique » ci-dessus. Pour obtenir davantage d'informations sur les procédures  $\bf \Theta$ ou

démarre automatiqueme Double-cliquez sur (WALKMAN Guide) sur le bureau pour lancer WALKMAN Guide.

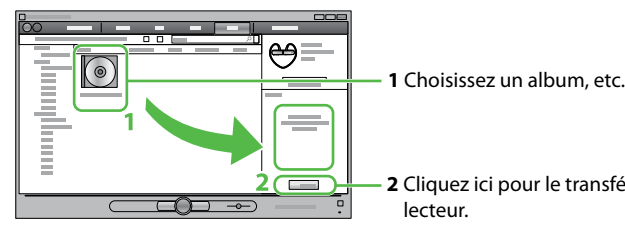

**2** Cliquez ici pour le transférer sur le

#### *C* Conseil

Reportez-vous également aux sections « Conseils sur le transfert de musique » et « Remarques sur le transfert de musique » au verso.

# *3* **Lecture de musique**

 **Conseils**

Quand vous appuyez sur le bouton poussoir vers le haut ou que vous le déplacez vers l'avant ou vers l'arrière après avoir séparé les parties gauche et droite du lecteur, le lecteur est mis sous tension et la lecture démarre. Si vous voulez aller directement à la piste précédente/suivante,

Après avoir exécuté « Setup.exe », vous pouvez optimiser l'utilisation de l'espace libre du dossier « Storage Media » en formatant la mémoire flash intégrée du lecteur. Pour formater la mémoire flash intégrée du lecteur, reportez-vous à la section  $\mathcal C$  « Formatage du lecteur » au verso.

déplacez le bouton poussoir après le démarrage de la lecture.

Lorsque vous appuyez sur le bouton poussoir, le témoin OPR s'allume alternativement en vert et

clignotement et le bip du témoin OPR s'arrêtent.

**Lecture en mode ZAPPIN**

Le lecteur lit des extraits de pistes pendant environ 4 secondes.

environ après le début. Si la piste dure moins de 45 secondes environ, elle est lue à partir d'un

point avant la fin.

**Zappin long**  $\Box$ ) Zappin short

 $\sum_{i=1}^{n} a_i$ 

**Passage à la piste précédente/suivante, à la lecture aléatoire ou à la** 

**lecture l'une liste de lecture en cours de lecture ZAPPIN**

Vous pouvez passer directement à la piste précédente/suivante, lire les pistes dans un ordre

aléatoire ou lire une liste de lecture.

Le fonctionnement est identique au fonctionnement en mode de lecture normal.

 $\bullet$  Reportez-vous également  $\circledast$  à la section « Conseils sur la lecture de musique » au verso.

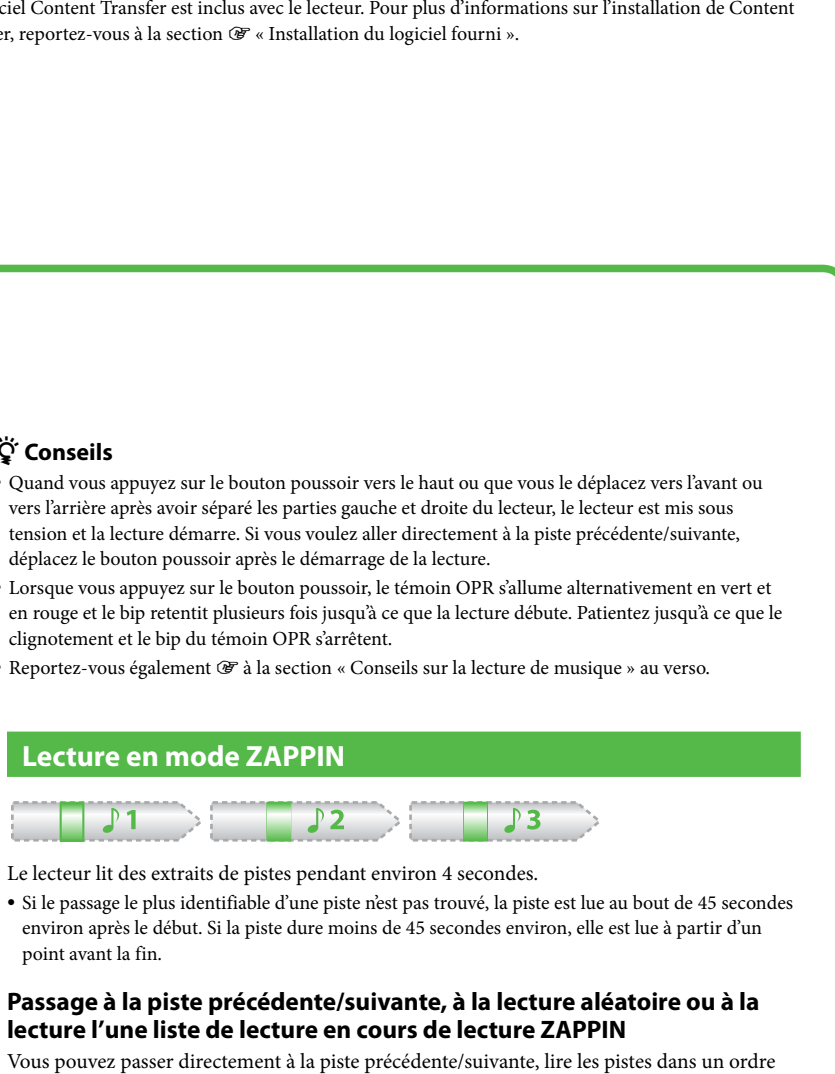

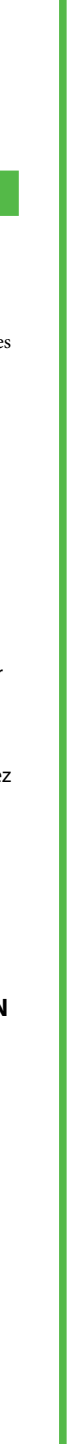

**Changement de la durée de lecture des extraits en mode ZAPPIN** La durée de lecture des extraits peut être réglée sur « Long » ou « Short ».

Appuyez sur le bouton poussoir et maintenez-le appuyé jusqu'à ce que l'indication vocale soit émise.

Quand vous maintenez le bouton poussoir appuyé jusqu'à ce que l'indication vocale « Zappin long » soit émise, la durée de lecture des extraits passe à environ 15 secondes (Long). Quand vous maintenez le bouton poussoir appuyé jusqu'à ce que l'indication vocale « Zappin short » soit émise pendant une lecture « Long », la durée de lecture des extraits repasse à environ 4 secondes (Short).

**Pour interrompre complètement la lecture en cours de lecture ZAPPIN**

Appuyez sur le bouton poussoir pour revenir en mode de lecture normal, puis appuyez de nouveau sur le bouton poussoir.

# **Trois méthodes de transfert de musique**

A partir de CD, etc., à l'aide de Windows Media Player 11 ou 12

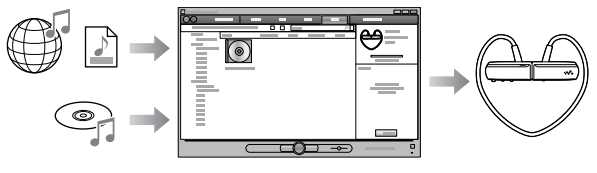

A partir de iTunes\*1 , etc., à l'aide de Content Transfer

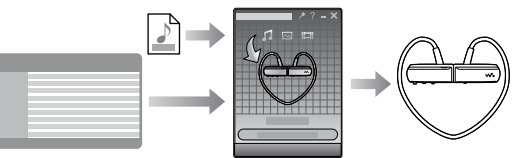

\*<sup>1</sup> Content Transfer prend en charge le transfert de données à partir de iTunes 9.0 sur le lecteur.

Par glisser-déposer à l'aide de l'Explorateur Windows

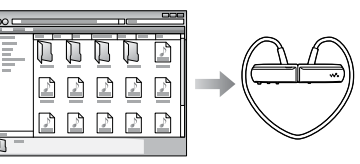

### **Lecture des extraits les plus mélodiques et les plus rythmés**

Raccordez le lecteur au support fourni.

Raccordez le câble USB du support à un ordinateur allumé.

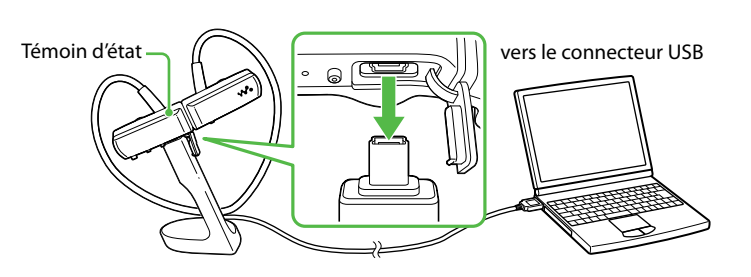

 Sur l'ordinateur, sélectionnez les informations dans l'ordre suivant. Sélectionnez « Démarrer » – « Poste de travail » ou « Ordinateur » – « WALKMAN » – « Storage Media ».

### **Remarque**

Si vous utilisez le lecteur pour la première fois ou si vous ne l'avez pas utilisé pendant une période prolongée, il peut s'écouler quelques minutes avant que le lecteur ne reconnaisse l'ordinateur.

#### Double-cliquez sur « Setup.exe ». L'assistant d'installation apparaît.

Quand vous exécutez « Setup.exe », le fichier « Setup.exe » et le dossier « Install » stocké dans le dossier « Storage Media » du lecteur sont copiés sur votre ordinateur pour la sauvegarde, et le WALKMAN Guide et le logiciel Content Transfer sont installés sur votre ordinateur.

#### Suivez les instructions à l'écran.

Après avoir exécuté le fichier « Setup.exe », le raccourci WALKMAN Guide s'affiche sur le bureau de

### **Conseils**

- Vous pouvez lancer WALKMAN Guide et Content Transfer depuis le menu « Démarrer » (en appuyant sur « Démarrer »).
- Si vous supprimez le fichier « Setup.exe » et le dossier « Install » lors du formatage de la mémoire flash intégrée du lecteur, copiez ces données depuis le dossier « Backup » de l'ordinateur sur votre lecteur. Ensuite, en raccordant le lecteur à l'ordinateur où il doit être installé, suivez la procédure d'installation ci-
- dessus à partir de l'étape (J).
- Les données de sauvegarde sont conservées par défaut dans le lecteur « C » de votre ordinateur. C:\Program Files\Sony\WALKMAN Guide\NWZ-W250\Backup

votre ordinateur. Le lecteur étant raccordé à votre ordinateur, quand l'installation du logiciel fourni est terminée, Content Transfer

#### **Ce que vous pouvez faire avec WALKMAN Guide ?**

WALKMAN Guide comporte les éléments suivants :

Notamment des informations de liens, etc., sur le site de téléchargement.

#### Les éléments fournis varient selon les pays/régions d'achat.

 **Conseil**

- Mode d'emploi
- Lien pour l'enregistrement client
- Lien vers le site d'assistance à la clientèle
- Autres liens utiles

### **Conseils sur le transfert de musique**

Pour plus d'informations sur le fonctionnement de Windows Media Player, reportez-vous à l'Aide du logiciel ou visitez le site Web suivant http://www.support.microsoft.com/

### **Remarques sur le transfert de musique**

### Lors du transfert de pistes de Windows Media Player vers le lecteur, vous ne pouvez pas utiliser Content

- Transfer. Vous ne pouvez pas utiliser le lecteur lorsqu'il est
- raccordé au moyen d'un câble USB. Ne débranchez pas le câble USB tant que le témoin d'état est très lumineux et clignote. Sinon, les données
- en cours de transfert ou stockées sur le lecteur risquent d'être endommagées.
- Si vous transférez des pistes à l'aide de Windows Media Player, elles ne seront pas analysées par 12 TONE ANALYSIS. La fonction 12 TONE ANALYSIS est chargée avec Content Transfer, qui peut analyser la trame sonore des pistes.
- Vous ne pouvez pas supprimer les pistes transférées directement sur le lecteur. Lors de la suppression de pistes à partir du lecteur, utilisez le logiciel qui vous a servi à transférer les pistes ou l'Explorateur Windows.

### **Conseils sur la lecture de musique**

- Une fois la lecture de la dernière piste terminée, le lecteur reprend automatiquement la lecture à partir de la première piste et continue dans un ordre séquentiel.
- Par défaut, la durée de lecture des extraits de pistes est réglée sur « Zappin short ». Vous pouvez modifier ce réglage pour le faire passer à « Zappin long ».
- Si vous éteignez le lecteur en rassemblant les parties gauche et droite en cours de lecture ZAPPIN, le lecteur lancera la lecture en mode ZAPPIN lors de la
- prochaine mise sous tension lorsque vous démarrerez la lecture.
- Les pistes stockées sur le lecteur sont lues dans l'ordre des noms de fichiers ou dossiers (par ordre alphabétique ou numérique). De même, dans la hiérarchie générale des fichiers et dossiers, les pistes de chaque dossier sont lues par ordre hiérarchique Si vous renommez des fichiers ou dossiers sur le lecteur, l'ordre de lecture des pistes peut être modifié. Toutefois, les fichiers ou dossiers renommés sur le lecteur ne sont plus identifiés comme les fichiers ou dossiers portant le nom d'origine, de sorte que ces derniers sont retransférés sur le lecteur.

## **A propos des autres opérations**

### **Réglage du volume**

- Réglez le volume à l'aide de la touche VOL+/-. Le volume peut être réglé selon 31 incréments : de 0 à 30. Le réglage par défaut est « 15 ». Si vous éteignez le lecteur avec le volume réglé sur « 0 », ce dernier sera automatiquement réglé sur
- **Limitation du volume (AVLS (Limite du volume))**

« 1 » lors de la prochaine lecture.

Si l'option AVLS (Automatic Volume Limiter System—Système de limitation de volume automatique) est activée, vous pouvez limiter le volume maximal pour éviter tout trouble auditif ou toute distraction et écouter la musique à un niveau de volume confortable.

Par défaut, la fonction AVLS est désactivée.

- **1** Rassemblez les parties gauche et droite pour mettre le lecteur hors tension.
- **2** Séparez les parties gauche et droite.
- **3** Maintenez la pression sur le bouton poussoir pendant environ 5 secondes tout en appuyant sur la touche VOL+, jusqu'à ce que le témoin d'état s'allume. Le témoin d'état s'éteint lorsque vous relâchez le bouton poussoir et la touche VOL+. Le témoin OPR clignote 2 fois en vert et la fonction AVLS est activée.

Le volume est maintenu à un niveau modéré. Pour désactiver à nouveau la fonction AVLS, répétez les étapes 1 à 3. Lorsque la fonction AVLS est désactivée, le témoin OPR clignote 2 fois en rouge à l'étape 3.

### **Utilisation de Content Transfer**

Vous pouvez transférer des pistes à l'aide d'iTunes ou de l'Explorateur Windows en glissant/déposant des pistes dans Content Transfer.

### **Remarques**

- Content Transfer ne permet pas de transférer des pistes DRM sur le lecteur. Vous ne pouvez pas supprimer les pistes transférées
- directement sur le lecteur. Lors de la suppression de pistes à partir du lecteur, utilisez Content Transfer.

#### **Transfert de pistes à partir d'iTunes via Content Transfer**

Glissez/déposez les pistes que vous voulez transférer vers Content Transfer. Pour plus d'informations sur le fonctionnement d'iTunes, reportez-vous à l'Aide du logiciel.

### **Remarque**

Pour obtenir davantage de détails sur les limitations de transfert de pistes à partir de iTunes, visitez les sites Web d'assistance ( $\circledast$  « Sites Web d'assistance à la clientèle »).

### **Transfert de pistes à l'aide de**

- **l'Explorateur Windows** 2 méthodes permettent de transférer des pistes à
- l'aide de l'Explorateur Windows : Glissez/déposez les pistes que vous voulez transférer vers Content Transfer.
- Glissez-déposez les pistes directement sur « Poste de travail » ou « Ordinateur » – « WALKMAN » –

« Storage Media » – « MUSIC ».

### **Remarques**

- Les pistes transférées directement par glisser/déposer vers le lecteur ne sont pas analysées par 12 TONE ANALYSIS.
- Les dossiers jusqu'au 8ème niveau de « Storage Media » peuvent être reconnus.

### **Formatage du lecteur**

Si vous formatez le lecteur, toutes les données seront supprimées et tous les réglages réinitialisés à leurs valeurs par défaut.

### **Remarques**

- Le formatage peut être effectué uniquement lorsque la lecture est arrêtée.
- Si le témoin OPR s'allume en rouge en raison d'une faible autonomie de la batterie, le lecteur ne peut pas être formaté.
- Toutes les données enregistrées sur le lecteur seront supprimée:
- Le logiciel Content Transfer inclus avec le lecteur sera également supprimé. Si besoin, téléchargez Content Transfer sur le site Web d'assistance à la clientèle.
- Les paramètres de lecture aléatoire, de lecture de liste de lecture, de lecture ZAPPIN et de la fonction AVLS (limite du volume) sont également réinitialisés à leurs valeurs par défaut.
	- **1** Rassemblez les parties gauche et droite pour mettre le lecteur hors tension.
	- **2** Séparez les parties gauche et droite.
	- **3** Maintenez la pression sur le bouton poussoir pendant environ 15 secondes jusqu'à ce que le témoin d'état clignote rapidement. Relâchez le bouton poussoir. Le témoin OPR s'allume en rouge.
	- **4** Déplacez le bouton poussoir vers l'avant ou vers l'arrière dans les 30 secondes après que le témoin OPR s'est allumé en rouge.
	- Le témoin d'état s'éteint. Le témoin OPR s'allume alternativement en vert et en rouge chaque fois que
	- vous déplacez le bouton poussoir. **5** Appuyez sur le bouton poussoir lorsque le témoin OPR est allumé en vert. Le témoin OPR clignote rapidement en vert et le formatage est exécuté. Lorsque le témoin OPR s'éteint, le formatage est terminé. Si vous appuyez sur le bouton poussoir alors que le témoin OPR est allumé en rouge, ou si le délai de 30 secondes est écoulé, le formatage est annulé.

La fonction AVLS (limite de volume) est activée. Désactivez la fonction AVLS (limite de volume)  $(\mathcal{F} \ast$  Limitation du volume (AVLS (limite de

### **Mise à niveau du micrologiciel du lecteur**

Vous pouvez mettre à jour le micrologiciel du lecteur, afin d'ajouter de nouvelles fonctionnalités au lecteur. Pour obtenir davantage d'informations sur la dernière version du micrologiciel et son installation, visitez le site Web d'assistance à la clientèle.

- **1** Téléchargez le programme de mise à jour sur votre ordinateur à partir du site Web.
- **2** Raccordez le lecteur à l'ordinateur à l'aide du support puis lancez le programme de mise à jour.
- **3** Suivez les instructions à l'écran pour mettre à jour le micrologiciel du lecteur.

### **Affichage des informations sur le lecteur**

Le fabricant de ce produit est Sony Corporation, 1-7-1 Konan Minato-ku Tokyo, 108-0075 Japon. Le représentant autorisé pour les questions de compatibilité électromagnétique (EMC) et la sécurité des produits est Sony Deutschland GmbH, Hedelfinger Strasse 61, 70327 Stuttgart, Allemagne. Pour toute question relative au SAV ou à la garantie, merci de bien ouloir vous référer aux coordonnées contenues dans

Avant de mettre à jour le micrologiciel, vérifiez les informations sur le lecteur, telles que le modèle, etc. Pour trouver ces informations, raccordez le lecteur à l'ordinateur à l'aide du support, puis ouvrez le fichier « information.txt » dans « Poste de travail » ou « Ordinateur » – « WALKMAN ».

## **Dépannage**

Si le lecteur ne fonctionne pas normalement, reportez-vous aux instructions suivantes pour résoudre le problème.

> PROVINCE DE OUÉBEC. A pleine puissance, l'écoute prolongée du baladeur peut endommager l'oreille de l'utilisateur.

- **1** Recherchez les symptômes correspondant à votre problème dans la section « Symptômes et solutions », puis essayez de recourir aux solutions conseillées.
- **2** Raccordez le lecteur à l'ordinateur à l'aide du support afin de recharger la batterie. Certains problèmes peuvent être résolus simplement en procédant à la charge de la batterie.
- **3** Appuyez sur la touche RESET avec un objet pointu, etc., uniquement lorsque la lecture est arrêtée.
- Si vous appuyez sur la touche RESET pendant que le lecteur fonctionne, les données enregistrées et les réglages du lecteur risquent d'être supprimés.

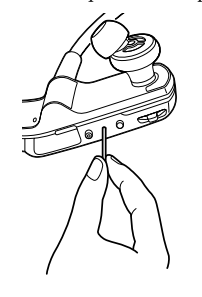

- **4** Consultez les informations relatives à ce problème sur les sites Web d'assistance ( < < Sites Web d'assistance à la clientèle »).
- **5** Si les conseils donnés ci-dessus ne permettent pas de résoudre le problème, consultez votre revendeur Sony le plus proche.

### **Symptômes et solutions**

### **Le lecteur ne parvient pas à recharger la batterie.**

- Le lecteur n'est pas raccordé correctement au support fourni.
- Débranchez le câble USB, puis rebranchez-le. Utilisez le support fourni.
- La batterie est rechargée dans un endroit où la température ambiante est inférieure à 5 °C ou supérieure à 35 °C.
- → Procédez à la charge de la batterie à une température ambiante comprise entre 5 °C et 35 °C.
- L'ordinateur est hors tension.
- Mettez l'ordinateur sous tension. Votre ordinateur est passé à l'état de veille ou d'hibernation.
- Rétablissez l'état de fonctionnement normal de votre ordinateur.
- Si le symptôme rencontré ne correspond à aucun des symptômes ci-dessus, appuyez sur la touche RESET, puis rebranchez le câble USB.

### **Le lecteur ne fonctionne pas. (Il ne répond à aucune opération de touche.)**

pleine, elle mettra alors peu de temps à se recharger complètement.

### **Le lecteur met du temps à démarrer.**

- Les parties gauche et droite du lecteur sont jointes. Séparez-les et appuyez sur le bouton poussoir.
- L'autonomie de la batterie est faible ou insuffisante. → Rechargez la batterie en raccordant le lecteur à votre ordinateur (@ « Mise en charge du lecteur » au recto).
- Le lecteur est raccordé à l'ordinateur à l'aide d'un câble USB.
- Débranchez le câble USB, puis utilisez le lecteur.

Le lecteur peut mettre du temps à démarrer si de nombreux fichiers ou dossiers sont stockés. En démarrant, le lecteur émet un son de démarrage.

### **Le témoin OPR clignote en rouge, un long bip est émis et le lecteur ne s'allume pas.**

### **Le lecteur se charge très rapidement.** Si la batterie que vous rechargez est déjà presque

L'autonomie de la batterie est faible. → Rechargez la batterie (☞ « Mise en charge du lecteur » au recto).

### **La durée de vie de la batterie est faible.**

- La température de fonctionnement est inférieure à 5 °C.
- La durée de vie de la batterie diminue en raison de caractéristiques propres à la batterie. Il ne s'agit pas d'un dysfonctionnement.

**Impossible de transférer les données** 

**vers le lecteur depuis votre** 

**ordinateur.**

fourni.

insuffisant.

Supprimez toutes les données inutiles de la mémoire flash intégrée à l'aide de votre ordinateur

pour augmenter l'espace libre.

le format est incompatible

Vous pouvez utiliser le lecteur en faisant du jogging ou en marchant sous la pluie. Vous pouvez continuer à utiliser le lecteur si vous transpire

Transférez les fichiers dans un format compatible ( « Formats de fichiers compatibles »). **Le témoin OPR clignote en rouge, un double bip court est émis plusieurs fois et aucune donnée n'est lue/le lecteur** 

**ne s'allume pas.**

fichier DRM

Transférez les fichiers dans un format compatible ( « Formats de fichiers compatibles »). Si les fichiers incompatibles sont inutiles, supprimez-les

du lecteur.

formaté le lecteur sur l'ordinateur.

La durée de charge de la batterie est insuffisante. Chargez la batterie jusqu'à ce que le témoin d'état

- s'allume. Le témoin d'état clignote lentement en cours de charge.
- Vous n'avez pas utilisé le lecteur pendant une période prolongée. L'efficacité de la batterie augmente lorsqu'elle est
- régulièrement chargée et déchargée. Lorsque l'autonomie de la batterie dure moitié moins
- que d'habitude, même après l'avoir complètement rechargée, elle doit être remplacée. Consultez votre revendeur Sony le plus proche.

**Aucun son n'est émis.** Le volume est réglé sur zéro. Augmentez le volume. **Le volume est insuffisant.**

Le lecteur n'est pas raccordé correctement au support

Débranchez le câble USB, puis rebranchez-le. L'espace libre de la mémoire flash intégrée est

volume)) »).

**Le témoin OPR clignote en rouge lors de la lecture et l'indication vocale** 

Un maximum de 2 640 pistes et de 500 dossiers peuvent être transférés vers le lecteur. Les pistes dotées d'une période de lecture limitée ou d'un nombre de lectures limité peuvent ne pas être transférées en raison des restrictions définies par les détenteurs des droits d'auteur. Pour obtenir davantage d'informations sur les paramètres de chaque fichier audio, contactez le distributeur. Vous essayez peut-être de transférer un fichier dont

**« EXPIRED » est émise.**

acheté la piste et mettez-la à jour.

Si la piste est inutile, supprimez-la du lecteur. **La lecture débute sans effectuer** 

Format de fichier multimédia : ASF Extension de fichier : .wma Débit binaire : 32 à 192 kit/s (Débit binaire variable (VBR) pris en charge) Fréquence d'échantillonnage\*

Vous essayez de lire un format incompatible ou un

**l'opération de lecture.**

Si vous déplacez le bouton poussoir dans n'importe quelle direction quand le lecteur est éteint, le lecteur

Le formatage du lecteur a échoué ou vous avez

s'allumera et démarrera la lecture.

Essayez de formater de nouveau le lecteur ( « Formatage du lecteur »). Aucune piste ne peut être lue sur le lecteur. Transférez des données vers le lecteur.

**L'extrait le plus mélodique et rythmé de la piste n'est pas lu en mode** 

**ZAPPIN.**

Extension de fichier : .wav Débit binaire : 1 411 kbit/s Fréquence d'échantillonnage\*<sup>1</sup>

 $^{\rm 2}$  Les fichiers AAC-LC protégés par des droits d'auteur ne

ANALYSIS.

44,1 kHz  $\hspace{0.1mm}^{\ast_1}\,$  La fréquence d'échantillonnage peut ne pas respondre à tous les codeur

Transférez les pistes à l'aide de Content Transfer qui analysera les pistes à l'aide de 12 TONE

ANALYSIS.

La période de limitation de lecture de la piste a expiré ou le nombre de lectures autorisées a été atteint, en raison des conditions d'inscription, etc. Visitez le site Web du distributeur où vous avez

tes débits binaires non standard ou non garantis son inclus selon la fréquence d'échantillonnage. **Nombre de pistes et durée** 

Vérifiez que la fonction 12 TONE ANALYSIS est bien réglée sur « Automatique » ou « Toujours en

MARCHE ».

Les informations sur le passage le plus mélodique ou le plus rythmé ne peuvent pas être ajoutées aux

fichiers (.wav) PCM linéaires.

**La lecture de liste de lecture ne démarre pas quand vous maintenez le bouton SHUF (Aléatoire)/PLAYLISTS** 

La piste n'a pas été analysée par 12 TONE

**(Liste de lecture) appuyé.**

lecteur.

**La lecture bascule de la lecture de liste de lecture à la lecture de toutes les pistes du lecteur après la suppression** 

**de pistes du lecteur.**

Les listes de lecture n'ont pas été transférées vers le

Si les pistes supprimées se trouvent dans une liste de lecture, la liste de lecture sera également supprimée

du lecteur.

**Précautions**

**Avis à l'intention des clients : les informations suivantes s'appliquent uniquement aux appareils vendus dans des pays qui appliquent les directives** 

**de l'Union Européenne.**

les documents relatifs au SAV ou la garantie.

"FOR FRENCH CUSTOMERS. NOT APPLICABLE IN CANADA, INCLUDING IN THE PROVINCE OF

POUR LES CLIENTS FRANÇAIS. NON APPLICABLE AU CANADA, Y COMPRIS LA

**Informations de sécurité**

**Charge de la batterie**

Ne laissez pas le lecteur raccordé à un portable qui n'est pas branché sur une prise secteur pendant une période prolongée, car le lecteur pourrait décharger

la batterie de l'ordinateur.

d'utilisation de la batterie.

**Sites Web d'assistance à la clientèle** Si vous avez des questions ou si vous rencontrez des problèmes lors de l'utilisation de ce produit, ou encore si vous souhaitez obtenir des informations ar les éléments compatibles avec ce produit,

Si vous prévoyez de ne pas utiliser le lecteur pendant une durée supérieure à six mois, rechargez la batterie au moins une fois tous les 6 à 12 mois pour la garder

en bon état. **Sécurité**

**QUEBE** 

consultez les sites Web suivants Pour les clients aux Etats-Unis : http://www.sony.com/walkmansupport Pour les clients au Canada : http://fr.sony.ca/ElectronicsSupport/ Pour les clients en Europe :

avec d'autres objets métalliques.

Ne touchez pas la batterie rechargeable à mains nues en cas de fuite. Il peut rester du liquide de batterie dans le lecteur ; consultez votre revendeur Sony le plus proche en cas de fuite. En cas de projection dans les yeux, ne vous frottez pas les yeux car cela pourrait entraîner une cécité. Rincez abondamment à l'eau

claire et consultez un médecin.

En cas de contact avec votre peau ou vos vêtements, lavez immédiatement la zone contaminée. Sinon, cela peut provoquer des brûlures ou des blessures. Si vous êtes brûlé ou blessé par le liquide de la batterie,

consultez un médecin.

N'insérez pas de corps étrangers dans le lecteur. Vous risqueriez de provoquer un incendie ou de vous

électrocuter.

Si cela arrive, mettez immédiatement le lecteur hors tension et consultez votre revendeur Sony ou le centre de réparation Sony le plus proche.

Ne démontez pas ou ne remaniez pas le lecteur. Vous pourriez vous électrocuter. Consultez votre revendeur Sony ou le centre de réparation Sony le plus proche pour l'échange des batteries externes rechargeables, les vérifications internes ou les

réparations. **Installation**

Ne placez pas d'objets lourds sur le lecteur ou ne le soumettez pas à des chocs violents. Cela risquerait de provoquer un dysfonctionnement ou d'endommager

La durée de charge peut varier selon les conditions

le lecteur.

N'exposez jamais le lecteur à des conditions extrêmes de luminosité, de température, d'humidité ou de vibrations. Le lecteur risquerait de se décolorer, de se

Veillez à ne pas court-circuiter les bornes du lecteur

déformer ou d'être endommagé.

N'exposez jamais le lecteur à des températures élevées, par exemple dans une voiture garée en plein

poussiéreux.

dans une position inclinée.

Si le lecteur crée des interférences avec la réception radio ou télévisée, mettez-le hors tension et éloignez-

Ne jetez pas votre lecteur au feu.

le du poste de radio ou du téléviseur.

lecteur, tenez bien chacune d'entre elle. Si vous tirez sur le serre-nuque vous risquez de

l'abîmer.

Les oreillettes peuvent se détériorer suite à une utilisation ou un stockage prolongé.

Lorsque vous laissez le lecteur sur le support fourni, placez ce dernier sur une surface plane et évitez les

soleil ou aux rayons directs du soleil. Ne laissez pas le lecteur dans un endroit très

chocs.

Ne laissez pas le lecteur sur une surface instable ou

Ne placez pas de cartes, telles que des cartes bancaires avec une bande magnétique, à proximité du lecteur lorsqu'il n'est pas rangé dans l'étui fourni. Sinon, vos cartes risquent d'être démagnétisées par la

Lorsque vous séparez les parties gauche et droite du

force magnétique du lecteur.

**Remarque à propos de l'électricité** 

**statique**

Si l'air est particulièrement sec, vous pouvez ressentir de légers fourmillements dans les oreilles. Cela s'explique par l'accumulation d'électricité statique dans le corps et il ne s'agit pas d'un

dysfonctionnement du lecteur.

Vous pouvez atténuer cet effet en portant des

vêtements en matières naturelles.

#### **Surchauffe interne**

Une surchauffe interne risque de se produire si vous utilisez le lecteur en cours de charge pendant une période prolongée.

#### **Ecoute en toute sécurité**

N'utilisez pas le lecteur lorsque vous conduisez un véhicule motorisé, vous risqueriez de provoquer un accident. En outre, cela est interdit par la loi dans de

#### nombreux pays. Evitez d'utiliser le lecteur au cours d'une compétition sportive pour réduire les risques de blessures.

élevé. Les médecins déconseillent l'écoute prolongée à volume élevé. Si vous percevez des sifflements dans les oreilles, réduisez le volume ou interrompez l'écoute.

N'augmentez pas brusquement le volume. Augmentez-le progressivement afin d'éviter tout trouble de l'audition lors d'une écoute à volume élevé.

#### **Respect d'autrui**

Maintenez le volume à un niveau modéré. Ceci vous permettra d'entendre les sons extérieurs et d'être attentif à votre entourage.

### **Avertissement**

- S'il y a de la foudre lorsque vous utilisez le lecteur, retirez-le immédiatemen
- Si vous faites une allergie au lecteur, arrêtez de l'utiliser et consultez un médecin.

#### **Utilisation**

- N'utilisez pas ce lecteur lorsque vous faites du vélo ou que vous conduisez une voiture ou tout autre véhicule motorisé. Vous devez vous montrer particulièrement vigilant ou interrompre l'écoute dans des situations potentiellement dangereuses.
- Conformément aux annonces faites dans les avions, abstenez-vous d'utiliser le lecteur lors du décollage et de l'atterrissage.
- De la condensation peut se former temporairement dans certains cas, par exemple lorsque le lecteur est transporté d'un endroit très froid à un endroit très chaud ou lorsqu'il est utilisé dans une pièce dans laquelle le chauffage vient d'être allumé. La condensation est le phénomène par lequel l'humidité ambiante adhère aux surfaces, comme les panneaux métalliques, etc., puis se change en liquide. Si de la condensation se forme dans le lecteur, laissez-

le éteint jusqu'à ce qu'elle disparaisse. Si vous utilisez le lecteur avec de la condensation, un dysfonctionnement risque de se produire.

#### **Logiciels**

- **Sécurité routière**
- Evitez d'utiliser le lecteur dans les situations qui nécessitent une grande vigilance.
- **Prévention des troubles de l'audition** Evitez d'utiliser le lecteur avec un volume sonore

- La législation sur les droits d'auteur interdit la reproduction complète ou partielle du logiciel ou du manuel qui l'accompagne, de même que le prêt du logiciel sans l'autorisation du détenteur des droits d'auteur.
- SONY ne pourra en aucun cas être tenu responsable de dommages financiers ou de pertes de bénéfices, y compris les réclamations de tiers, résultant de l'utilisation du logiciel fourni avec ce lecteur.
- Le logiciel fourni avec le lecteur ne peut être utilisé avec aucun autre équipement que celui prévu à cet effet.
- Notez qu'en raison d'efforts permanents visant à améliorer la qualité, les spécifications du logiciel peuvent être modifiées sans préavis.
- L'utilisation de ce lecteur avec un logiciel autre que celui fourni n'est pas couverte par la garantie.
- La possibilité d'afficher des langues dans le logiciel fourni dépend du système d'exploitation installé sur votre ordinateur. Pour de meilleurs résultats, veuillez vous assurer que le système d'exploitation installé est compatible avec la langue que vous souhaitez afficher.
- Nous ne garantissons pas que toutes les langues s'afficheront correctement sur le logiciel fourni. Les caractères créés par l'utilisateur et certains
- caractères spéciaux risquent de ne pas s'afficher. Pour tirer le meilleur parti des explications données dans ce manuel, vous devez être familiarisé avec les fonctions de base de Windows.
- Pour obtenir davantage de détails sur l'utilisation de votre ordinateur et de son système d'exploitation, veuillez vous reporter aux manuels correspondants.
- que enregistrée est limitée à un usage privé exclusivement. Son utilisation au-delà de cette limite nécessite l'autorisation des détenteurs des droits d'auteur. ٠
- Sony ne peut être tenu responsable de tout enregistrement ou téléchargement incomplet ou de dommages causés aux données suite à des problèmes rencontrés par le lecteur ou l'ordinateur.

#### **A propos des échantillons de données**\*1

Des échantillons de données sont pré-installés sur le lecteur.

Si vous supprimez ces échantillons, vous ne pouvez

pas les restaurer et aucune donnée de remplacement ne vous sera fournie.

\*1 Dans certains pays/certaines régions, les échantillons de données ne sont pas installés.

## **Spécifications d'étanchéité (A lire attentivement avant**

**d'utiliser le lecteur)**

### **Scénarios\*<sup>1</sup>**

- Après avoir utilisé le lecteur, vous pouvez le laver à l'eau douce à température normale ou en le passant
- doucement sous l'eau courante.\* \*1 N'utilisez pas le lecteur dans des endroits potentiellement dangereux si vous ne pouvez pas
- entendre les sons extérieurs. Dans toutes les situations ci-dessus, utilisez le lecteur avec le capot de la prise USB bien fermé.
- \*2 Suivez les instructions décrites dans « Nettoyage après utilisation » sur le feuillet séparé « Remarques sur les spécifications d'étanchéité ».

### **Degrés d'étanchéité de ce lecteur**

Les spécifications d'étanchéité \*1 de ce lecteur sont équivalentes aux « Degrés de protection contre la pénétration d'eau (code IP) » IPX5\*2 de la norme

- IEC60529 qui indiquent des « Degrés de protection contre la pénétration d'eau » mais ne garantissent pas la parfaite étanchéité.
- $\frac{1}{2}$  Les spécifications d'étanchéité s'entendent uniquement lorsque le capot de la prise USB du lecteur est bien fermé et verrouillé. Par ailleurs, les sections des écouteurs ne sont pas étanches.
- \*2 IPX5 (Degrés de protection contre les jets d'eau) : Le lecteur fonctionnera même s'il est exposé à des jets d'eau directs venant de toutes parts avec un débit d'environ 12,5 L/min d'eau sur des durées supérieure à 3 minutes, à une distance d'environ 3 m et avec un embout de lance de diamètre interne de 6,3 mm.
- Ne lâchez pas le lecteur de votre plein gré dans l'eau et ne l'utilisez pas quand il est immergé.
- Le support fourni n'est pas étanche. Avant de recharger le lecteur, vérifiez que le lecteur ou que l'emplacement utilisé pour le chargement n'est pas humide.
- Selon les conditions d'utilisation, de l'eau peut s'infiltrer dans le lecteur et provoquer un incendie, vous électrocuter ou entraîner un dysfonctionnement.
- Avant d'utiliser le lecteur, vous devez lire attentivement et comprendre parfaitement les informations suivantes.

#### **Les liquides concernés par les spécifications d'étanchéité sont les suivants**

### **Applicables :** eau douce, eau du robinet, condensation **Non applicables :** liquides autres que ceux nentionnés (Exemples : eau savonneuse, eau détergente, eau avec agents nettoyant, shampoing,

eau de source thermale, eau de piscine, eau de mer, etc.) **Les performances d'étanchéité du lecteur** 

**s'appuient sur nos données de mesures sous les conditions décrites ci-dessus.**

Avant d'utiliser le lecteur, veuillez lire attentivement le feuillet séparé « Remarques sur les spécifications d'étanchéité » qui accompagne ce manuel.

**Spécifications**

**Formats de fichiers compatibles**

**Formats audio (Codec)**

MP3

Format de fichier multimédia : MP3

(MPEG-1 Layer3) Extension de fichier : .mp3 Débit binaire : 32 à 320 kit/s (Débit binaire variable (VBR) pris en charge) Fréquence d'échantillonnage\*1 : 32,

44,1, 48 kHz

WMA

44,1 kHz

charge)\*

\* Compatible avec WM-DRM 10

AAC-LC\*2

Format de fichier multimédia : MP4 Extension de fichier : .mp4, .m4a, .3gp Débit binaire : 16 à 320 kit/s (Débit binaire variable (VBR) pris en

Fréquence d'échantillonnage\*1 : 8, 11,025, 12, 16, 22,05, 24, 32, 44,1,

48 kHz

PCM linéaire

Format de fichier multimédia :

Wave-Riff

#### **Des dysfonctionnements causés par l'immersion Écouteurs**

peuvent pas être lus.

**d'enregistrement maximum (environ)** Les durées approximatives sont basées sur un transfert de pistes d'une durée de 4 minutes uniquement, au format MP3. Le nombre de pistes et les durées pour les autres formats de fichiers compatibles peuvent différer

**dans l'eau provoquée par une mauvaise utilisation du client ne sont pas couverts par la garantie.** Type : fermé, dynamique Unité de puissance : 13,5 mm, type dôme (CCAW)

du format MP3.

**Nombre de pistes d'enregistrement maximum**

**NWZ-W252 NWZ-W253**

**2 Go 4 Go**

 kbit/s 1 250 2 595 kbit/s 940 1 950 128 kbit/s 470 975 kbit/s 235 485 kbit/s 185 390

1 411 kbit/s

(PCM linéaire) <sup>40</sup> <sup>85</sup>

**Durée d'enregistrement maximum**

**NWZ-W252 NWZ-W253 2 Go 4 Go**

 kbit/s 83 h 20 mn 173 h 00 mn kbit/s 62 h 40 mn 130 h 00 mn kbit/s 31 h 20 mn 65 h 00 mn kbit/s 15 h 40 mn 32 h 20 mn kbit/s 12 h 20 mn 26 h 00 mn

 $P = 1 + 1$  Kbr(s)  $2 h 40$  mn  $5 h 40$  mn

1 411 kbit/s

**Capacité (capacité utilisateur** 

**disponible)**\*1

NWZ-W252 : 2 Go (environ 1,68 Go =

1 812 660 224 octets) NWZ-W253 : 4 Go (environ 3,49 GB =

3 757 124 968 octets)

\*1 La capacité de stockage disponible du lecteur peut

varier. Une partie de la mémoire est utilisée pour des fonctions de gestion de données.

### **Interface**

Connecteur USB mini-B

- USB Hi-Speed (compatible USB 2.0)
- **Température de fonctionnement**

### 5 °C à 35 °C

**Alimentation**

Batterie lithium-ion rechargeable intégrée Alimentation USB (à partir d'un ordinateur via le support fourni)

#### **Durée de charge**

- Charge via USB
- Environ 1,5 heures
- **Chargement rapide** Une recharge d'environ 3 minutes équivaut environ à 90 minutes de lecture.

#### **Autonomie de la batterie (lecture**

#### **continu)**

Les durées ci-dessous peuvent varier selon la température ambiante ou le mode d'utilisation. Lecture MP3 à 128 kbit/s : Environ 11 heures Lecture WMA à 128 kbit/s : Environ 11 heures Lecture AAC-LC à 128 kbit/s : Environ 9 heures Lecture PCM linéaire à 1 411 kbit/s : Environ 11 heures **Poids**

Environ 43 g

### **Configuration requise**

Ordinateur IBM PC/AT ou ordinateur compatible sur lequel les systèmes d'exploitation Windows suivants sont pré-installés\*1 :

Windows XP Home Edition (Service Pack 2 ou ultérieur) / Windows XP Professional (Service Pack 2

ou ultérieur)\*2 / Windows Vista Home Basic (Service Pack 1 ou ultérieur) / Windows Vista Home Premium (Service Pack 1 ou ultérieur) /

Windows Vista Business (Service Pack 1 ou ultérieur) / Windows Vista Ultimate (Service Pack 1 ou ultérieur) / Windows 7 Home Basic /

Windows 7 Home Premium /

- Port USB (USB Hi-Speed recommandé)
- Internet Explorer 7.0 ou 8.0 et Windows Media Player 11 ou 12 sont requis. Une connexion Internet à haut débit est requise pour
- utiliser Electronic Music Distribution (EMD) ou visiter le site Web.
- Windows 7 Professional / Windows 7 Ultimate
- Non pris en charge par les systèmes d'exploitation
- autres que ceux indiqués ci-dessus \*1 Sauf les versions des systèmes d'exploitation non prises en charge par Microsoft
- \*2 Sauf les versions des systèmes d'exploitation 64 bits UC : Pentium® III 450 MHz ou supérieur pour
- Windows XP/800 MHz ou supérieur pour Windows Vista/1 GHz ou supérieur pour Windows 7 Mémoire vive : 256 Mo ou plus sous Windows XP/
- 512 Mo ou plus sous Windows Vista/1 Go ou plus sous Windows 7 versions 32 bits/2 Go ou plus sous Windows 7 versions 64 bits
- Lecteur de disque dur : au moins 380 Mo d'espace disponible
- Fenêtre d'affichage : Résolution d'écran :  $800 \times 600$  pixels (ou supérieure)
- (recommandée 1 024  $\times$  768 ou supérieure) Couleur : 8 bits ou supérieur (16 bits recommandés)
- Lecteur CD-ROM (prise en charge de la lecture de CD musicaux numériques avec WDM) Pour créer des CD originaux, un lecteur CD-R/RW est requis.
- Carte son

l'utilisateu

Le fonctionnement n'est pas garanti sur tous les ordinateurs même s'ils répondent aux exigences ci-dessus.

Macintosh

La conception et les spécifications sont sujettes à

modification sans préavis.

Non pris en charge par les environnements suivants : Systèmes d'exploitation ou ordinateurs montés par

Mises à niveau du système d'exploitation d'origine

Environnements à multi-amorçage Environnements à plusieurs moniteurs

http://support.sony-europe.com/DNA Pour les clients en Amérique Latine : http://www.sony-latin.com/index.crp Pour les clients dans d'autres pays/régions : http://www.sony-asia.com/support Pour les clients ayant acheté les modèles étrangers : http://www.sony.co.jp/overseas/support/